CMSC388T

# **Getting Started With Git**

# Today's Lecture:

1

## Introduction to Unix/Linux/Bash

Fundamentals of the command line

2

#### Introduction to Git

Fundamentals of Git, version control, basic commands, ssh-keys

3

## Demo/example

Manage Your Own Repo!

# Unix/Linux/Bash

Fundamentals of the command line

# Linux Command Line

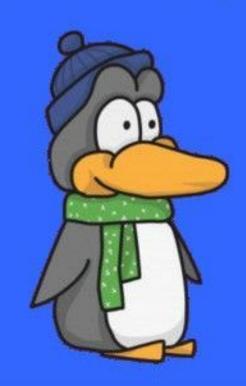

## Basics of Command Line - 1

ls

Lists the contents of the current or target directory.

cd

Moves into the target directory.

pwd

Shows the path to your current directory.

ls

viewing the contents of the git\_class directory

→ git\_examples ls Test\_Repo pwd

viewing the path of the current git\_class directory

git\_examples pwd
/Users/sanjay/Desktop/classes/git\_examples

### cd

cd moving into the Test\_Repo directory

```
|→ git_class pwd
|/Users/sanjay/Desktop/classes/git_class
|→ git_class cd Test_Repo
|→ Test_Repo git:(master) pwd
|/Users/sanjay/Desktop/classes/git_class/Test_Repo
|→ Test_Repo git:(master) cd ...
|→ git_class pwd
|/Users/sanjay/Desktop/classes/git_class
```

cd .. moves me back out of the Test\_Repo directory

## Basics of Command Line – 2

cp

Copies a specific file to a target directory.

mv

Moves a specific file/directory to a target directory. This command is also used for renaming.

LW

Removes a specified file.

Add the -r flag to recursively delete a directory.

### CP

copying the random.txt into Test\_Repo directory

```
[→ git_class ls
Test_Repo random.txt
[→ git_class cp random.txt Test_Repo
[→ git_class ls Test_Repo
random.txt
→ git_class
```

#### mv

#### renaming random.txt

```
Test_Repo random.txt

|→ git_examples mv random.txt test.txt
|→ git_examples ls
Test_Repo test.txt
```

moving gitiscool.txt to Test\_Repo

```
|→ git_examples mv test.txt Test_Repo
|→ git_examples ls Test_Repo
| random.txt test.txt
```

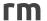

#### deleting random.txt

```
Test_Repo git:(main) × ls
random.txt test.txt

Test_Repo git:(main) × rm random.txt

Test_Repo git:(main) × ls
test.txt
```

deleting Random\_Repo, along with all its contents recursively

```
|→ git_examples ls
| Random_Repo Test_Repo
| → git_examples rm -r Random_Repo
| → git_examples ls
| Test_Repo
| Test_Repo
| Test_Repo
| Output
| Test_Repo
| Output
| Test_Repo
| Output
| Output
| Output
| Output
| Output
| Output
| Output
| Output
| Output
| Output
| Output
| Output
| Output
| Output
| Output
| Output
| Output
| Output
| Output
| Output
| Output
| Output
| Output
| Output
| Output
| Output
| Output
| Output
| Output
| Output
| Output
| Output
| Output
| Output
| Output
| Output
| Output
| Output
| Output
| Output
| Output
| Output
| Output
| Output
| Output
| Output
| Output
| Output
| Output
| Output
| Output
| Output
| Output
| Output
| Output
| Output
| Output
| Output
| Output
| Output
| Output
| Output
| Output
| Output
| Output
| Output
| Output
| Output
| Output
| Output
| Output
| Output
| Output
| Output
| Output
| Output
| Output
| Output
| Output
| Output
| Output
| Output
| Output
| Output
| Output
| Output
| Output
| Output
| Output
| Output
| Output
| Output
| Output
| Output
| Output
| Output
| Output
| Output
| Output
| Output
| Output
| Output
| Output
| Output
| Output
| Output
| Output
| Output
| Output
| Output
| Output
| Output
| Output
| Output
| Output
| Output
| Output
| Output
| Output
| Output
| Output
| Output
| Output
| Output
| Output
| Output
| Output
| Output
| Output
| Output
| Output
| Output
| Output
| Output
| Output
| Output
| Output
| Output
| Output
| Output
| Output
| Output
| Output
| Output
| Output
| Output
| Output
| Output
| Output
| Output
| Output
| Output
| Output
| Output
| Output
| Output
| Output
| Output
| Output
| Output
| Output
| Output
| Output
| Output
| Output
| Output
| Output
| Output
| Output
| Output
| Output
| Output
| Output
| Output
| Output
| Output
| Output
| Output
| Output
| Output
| Output
| Output
| Output
| Output
| Output
| Output
| Output
| Output
| Output
| Output
| Output
| Output
| Output
| Output
| Output
| Output
| Output
| Output
| Output
| Output
| Output
| Output
| Output
| Output
| Output
| Output
| Output
```

### Basics of Command Line - 3

#### cat

Displays the contents of a file. Also performs file creation and concatenation.

#### less

A dedicated file reader that displays the contents of a file one screen at a time.

#### mkdir

Makes a new directory at the specified target. If not target is provided, it assumes the current directory.

#### cat

#### viewing the content of gitiscool.txt

```
[→ Test_Repo git:(main) × ls
test.txt
[→ Test_Repo git:(main) × cat test.txt
git is actually cool. Trust_me!
```

#### making a new file

```
→ Test_Repo git:(main) × cat > random.txt
test!!

^C
→ Test_Repo git:(main) × cat random.txt
test!!
```

## less

viewing the content of gitiscool.txt

```
→ Test_Repo git:(main) × less random.txt
```

remember to press "q" to leave the editor

```
test!!
random.txt (END)
```

# mkdir

make the Test\_Repo directory

```
    git_class ls
    git_class mkdir Test_Repo
    git_class ls
    Test_Repo
    git_class    ■
```

## Basics of Command Line - 4

#### echo

writes any of its parameters to standard output.

#### sudo

Run commands as a different user with possibly different security privileges.

#### man

Gives the user information regarding a specific command.

## echo

'echoing' CMSC388T in the shell

git\_examples echo CMSC388T

CMSC388T

# sudo

using sudo to run the command "echo CMSC388T" with root privileges

git\_examples sudo echo CMSC388T
Password:

#### man

get more information about "sudo" (press "q" to quit)

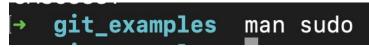

```
SUD0(8)
                                                            System Manager's Manual
                                                                                                                                      SUDO(8)
NAME
       sudo, sudoedit - execute a command as another user
SYNOPSIS
       sudo -h | -K | -k | -V
       sudo -v [-ABknS] [-g group] [-h host] [-p prompt] [-u user]
       sudo -1 [-ABknS] [-q group] [-h host] [-p promot] [-U user] [-u user] [command]
       sudo [-ABbEHnPS] [-C num] [-q group] [-h host] [-p prompt] [-T timeout] [-u user] [VAR=value] [-i | -s] [command]
       sudoedit [-ABknS] [-C num] [-q group] [-h host] [-p prompt] [-T timeout] [-u user] file ...
DESCRIPTION
       sudo allows a permitted user to execute a command as the superuser or another user, as specified by the security policy. The invoking
       user's real (not effective) user-ID is used to determine the user name with which to query the security policy.
       sudo supports a plugin architecture for security policies and input/output logging. Third parties can develop and distribute their own
      policy and I/O logging plugins to work seamlessly with the sudo front end. The default security policy is sudoers, which is configured
       via the file /private/etc/sudoers, or via LDAP. See the Plugins section for more information.
       The security policy determines what privileges, if any, a user has to run sudo. The policy may require that users authenticate
       themselves with a password or another authentication mechanism. If authentication is required, sudo will exit if the user's password
       is not entered within a configurable time limit. This limit is policy-specific; the default password prompt timeout for the sudoers
       security policy is unlimited.
```

# Basics of Command Line – 5

alias unalias touch

Define your own commands.

Get rid of a specific alias.

Creates a new file.

# alias

alias "echo hello" with the string "hi"

```
[→ Test_Repo git:(main) × alias hi="echo helloooooo"
[→ Test_Repo git:(main) × hi
helloooooo
```

## unalias

remove this alias

```
→ Test_Repo git:(main) × unalias hi
→ Test_Repo git:(main) × hi
zsh: command not found: hi
_
```

## touch

make test.txt

```
→ git_examples ls
Test_Repo

→ git_examples touch test.txt
→ git_examples ls
Test_Repo test.txt
```

### Basics of Command Line-6

Piping input and output

Input for a file or command.

Output of a file or command.

#### **Examples:**

- ls > temp (Pipes output of ls into a new file called temp)
- ./a.out < temp (Pipes input of temp to an executable file called a.out)
- ./a.out < temp</li>
- ./a.out > hi

(Pipes input of temp to an executable file called a.out and then pipes the output to a file called hi)

# **Text Editors**

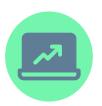

#### In Console:

- Nano
- Vim
- Emacs

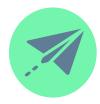

#### External:

- Visual Studio Code
- Sublime Text
- Atom